[Перевод: турецкий - русский - www.onlinedoctranslator.com](https://www.onlinedoctranslator.com/ru/?utm_source=onlinedoctranslator&utm_medium=pdf&utm_campaign=attribution)

## **ЦИФРОВОЙ АНАЛИЗАТОР ЭНЕРГИИ PAA-01 / 02 РУКОВОДСТВО ПОЛЬЗОВАТЕЛЯ**

## Общее описание:

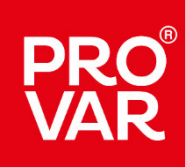

Анализаторы свободной энергии ПАА-01 и ПАА-02 представляют собой устройства, управляемые микроконтроллером (МКУ), предназначенные для измерения всех параметров электрической сети на предприятиях, расчета потребляемой энергии и отображения всех измеренных параметров на экране.

Ключевые функции:

меню.

ESC Он используется для выхода из любого меню без его сохранения или для возврата в меню более высокого уровня из запомненного меню.

Он используется для доступа к меню, сохранения цифры при просмотре значения и перехода к следующей цифре справа, а также запоминания назначенных значений.

Клавиши «вверх» и «вниз» используются для отслеживания измерений на главном экране, для увеличения или уменьшения значения во время его просмотра, а также для перемещения по

#### Просмотр измерений на главном экране:

Следующие измерения можно наблюдать при каждом нажатии кнопки «вверх» или «вниз» на главном экране:

**SET** 

Напряжения и частота фазы-нейтрали • Напряжения фазы-фазы и частота • Токи и ток нейтрали • L1 Cosφ, L2 Cosφ, L3 Cosφ и общий Cosφ • PF1, PF2, PF3 и общий PF • (Активная мощность) P1, P2, P3 и Total P • (Реактивная мощность) Q1, Q2, Q3 и Total Q • (Полная мощность) S1, S2, S3 и Total S • Импорт активной энергии • Экспорт активной энергии • Импорт реактивной энергии • Экспорт реактивной энергии • Импорт полной энергии • Полная Экспорт энергии • Рабочее время • Общее количество рабочих часов.

На экране «Фаза-нейтраль» При каждом нажатии кнопки SET отображаются максимальное напряжение • кинимальное напряжение • соеднее (среднее) напряжение • общее количество фазно-нейтральных гармоник • фазно-нейтральных гармони гармоники.

На экране Фаза-Фаза При каждом нажатии кнопки SET отображаются Макс. напряжения • Минимальные напряжения • AVG (средние) напряжения • Суммарные фазовые гармоники • Фазные гармоники от 2-й гармоники до 31 й гармоники.

На экране потоков При каждом нажатии кнопки SET отображаются максимальные токи • Мп токи • AVG (средние) токи • Общие гармоники тока • Потребление • Макс. потребление • Гармоники тока от 2-й до 31-й гармоники.

<u>. «Активная мощность»</u> При каждом нажатии кнопки SET отображается Макс. импорт • Mn импорт • Макслорт • Масслорта раторовность экспорта • максимальная потребность импорта • максимальная потребность импорта • максимальная максимальная потребность экспорта.

лане «Реактивная мощн<u>ость»</u> При каждом нажатии кнопки SET отображается Max Import • Mn Import • Max Export • Mn Export

На экране Полная мощность При каждом нажатии кнопки SET отображается Макс. импорт • Мп импорт • Макс. экспорт • АVG (среднее) • Импортное требование • Экспортное требование • Макс. импортное требование • Макс. импортное тр экспортное требов

ание. Если в измерениях активной мощности, реактивной мощности, полной мощности, полит точка в крайнем правом углу экрана, то данные, измеренные в этой строке, считаются отрицатель

## Описание экрана:

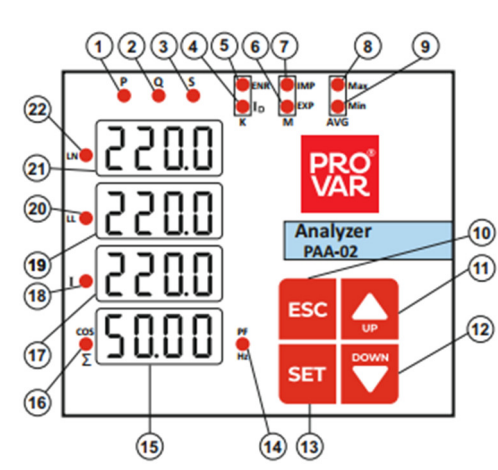

1) Светодиод «P»: Этот светодиод горит во время индикации активной мощности. 2) Светодиод «Q»: этот светодиод загорается во время отображения реактивной мощности.

3) Светодиод «S»: этот светодиод горит во время отображения видимой мощности.

4) Светодиод «ID»: этот светодиод горит во время отображения за

5) Светодиод «ENR»: этот светодиод загорается во время отображения энергии.

6) Светодиод «EXP»: Этот светодиод горит во время индикации экспорта.

од «IMP»: этот светодиод горит во время индик

8) Светодиод «Макс»: Этот светодиод горит во время отображения максимального значения измеренного значения.

9) Светодиод «Mn»: этот светодиод загорается при отображении измеренного значения Mn.

10) Клавиша «ESC»: используется для выхода без сохранения или возврата в меню более высокого уровня из запомненного меню. 11–12) «Кнопки

вверх и вниз»: используются для просмотра измерений на главном экране, для увеличения или уменьшения при просмотре значения и для

перемещения по меню.

13) Клавиша «SET»: используется для входа в меню, сохранения цифры при просмотре значения и перехода к следующей цифре справа, а также запом

назначенных значе

14) Светодиод «PF / Гц». Этот светодиод загорается, если на экране отображается значение коэффициента мощности или частоты.

#### 15–17-19-21) «Экраны дисплея: Это экраны, на которых отображаются значения измерений и меню.

16) Светодиод «Cos / ∑»: если на экране отображается значение Cosφ или общее значение, этот светодиод включается.

18) Светодиод «И»: Если на экране имеется индикация тока, то этот светодиод включается.

20) Светодиод «LL»: этот светодиод горит, когда значения, отображаемые на экране, представляют собой значения межфазного напряжения.

22) Светодиод «LN»: этот светодиод горит, когда значения, отображаемые на экране, являются значениями напряжения фаза-нейтраль.

#### Вход в меню и настройки:

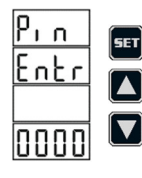

Если кнопку SET нажать и удерживать в течение 2 секунд на главном экране, появится меню. Чаз запросит у пользователя указанный пароль при входе в меню.(Заводская настройка: 0000)На экране мигает первая левая цифра. Введите нужную цифру с помощью клавиш со стрелками вверх или вниз и перейдите к правой цифре с помощью клавиши SET. Увидев все значения, вы можете войти в меню с помощью кнопки SET. Доступ к нужным подменю можно получить с помощью клавиш со стрелками вверх или вниз, а доступ к этим подменю можно получить с помощью клавиши SET.

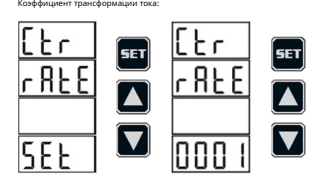

.<br>Тором регулируется коэффициент трансформации трансформатора тока. Если необходимо отобразить коэффициент трансформации тока, нажмите кнопку SET на экране «Ctr RATE SEt». На экране появится коэффициент трансформации тока. Если его необходимо изменить, нажмите кнопку SET еще раз, и левая цифра начнет мигать. Нужная цифра вводится с помощью клавиш со стрелками вверх или вниз, а следующая цифра перемещается вправо с помощью клавиши SET. После того, как все значения установлены, выбор запоминается нажатием кнопки SET.

.<br>В дим тока можно регулировать в диапазоне от 0001 до 2000.

Пример: Чтобы установить коэффициент трансформации тока 200/5, значение должно быть 200/5 = 40.

Коэффициент трансформатора Герлма:

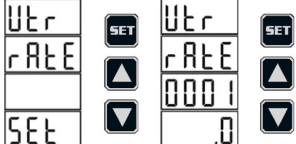

Gerilim trafo огато меню, где выставляется момент. Если необходимо отобразить коэффициент трансформации напряжения, нажмите кнопку SET на экране «Utr RATE SEt». Этот момент появится на экране. Если gerilim trafo oratro необходимо изменить, нажмите кнопку SET еще раз, и левая цифра начнет мигать. Выбранная цифра отображается с помощью клавиш со стрелками вверх или вниз, а следующая цифра<br>Kullanilarak isted epeneщаетс .<br>-<br>- право с помощью клавиши SET. После того, как все значения установлены, нажмите кнопку SET, чтобы выбрать

hafızaya alınır.

 $Not: Gerilim tr$   $\omega$ эффициент AFO можно регулировать в диапазоне от 1,0 до 4000,0.

### Bağlantı Şekli:

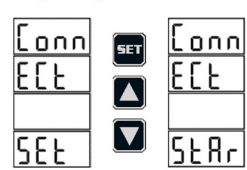

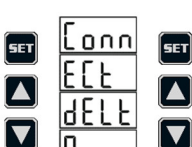

SET

[set]

 $\boldsymbol{\mathsf{\Gamma}}$ 

 $\boldsymbol{\nabla}$ 

 $\left[\mathsf{set}\right]$ 

 $P_{1,n}$ 

<u>RC Łi</u>

IJ۴  $\overline{\mathsf{oFF}}$ 

**SET** 

 $\Gamma$ 

Это меню, в котором тип соединения устанавливается как звезда или треугольник. Если тип подключения необходимо изменить, нажмите кнопку SET на экране «Connect SEt». Текущая цифра подключения появится на экране и начнет мигать. Если его необходимо изменить, выбор осуществляется с помощью клавиш со стрелками вверх или вниз, а выбор запоминается нажатием кнопки SET.

**Şebeke Frekansı:** 

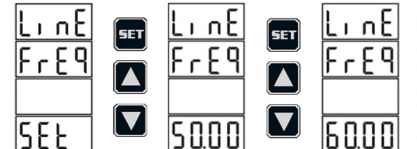

Это меню, в котором задается значение частоты сети. Доступ к этому меню осуществляется нажатием кнопки SET на экране «LINE FrEq SEt» в меню. Текущее установленное значение частоты будет мигать на экране. Выбор осуществляется с помощью клавиш со стрелками вверх или вниз, и выбор запоминается повторным нажатием кнопки SET.

## Pin (Şifre) Ayarları:

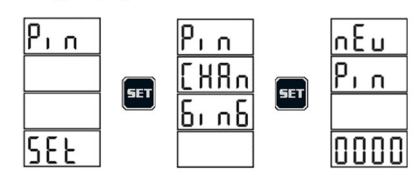

 $P_{1,n}$ 

RC E i

 $0<sub>0</sub>$ 

ШF

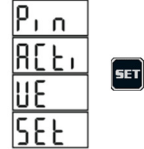

## Demand Zamanı Ayarları:

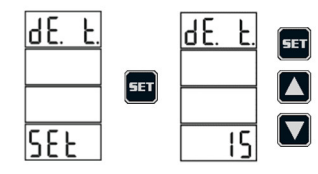

## RS 485 Avarları:

9600 IS E 0 P

13 E

 $\{h_1\}$ 

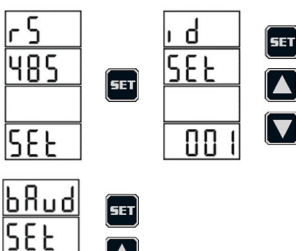

 $\blacksquare$  $\overline{\nabla}$ 

**SET** 

 $\overline{\blacktriangle}$  $\overline{\mathbf{v}}$ 

## Это меню, в котором выполняются настройки идентификатора (адреса) в меню RS 485 устройства. При нажатии кнопки SET на экране «RS 485 SEt» на экране появится меню «ID SEt». Если значение адреса на экране будет изменено, кнопку SET нажимают еще раз. Левая цифра значения начнет мигать. Требуемое значение устанавливается с помощью клавиш со стрелками вверх или вниз, а следующая цифра перемещается вправо с помощью клавиши

.<br>Тификатора (адреса) можно установить в диапазоне от 1 до 247.

значений выбор запоминается повторным нажатием кнопки SET.

Это меню, в котором выполняются настройки скорости передачи данных в меню RS 485 устройства. Если нажать кнопку SET, когда на экране отображается надпись «bAud SEt», установленное значение скорости передачи данных начнет мигать. Требуемое значение устанавливается с помощью клавиш со стрелками вверх или вниз, а выбор запоминается повторным нажатием кнопки SET.

.<br>Ние скорости передачи данных можно выбрать из следующих значений: 1200, 2400, 4800, 9600, 14400 и 19200.

SET. После того, как все значения установлены, выбор запоминается повторным нажатием кнопки SET.

Это меню, в котором выполняются настройки Stop Bt в меню RS 485 устройства. Если нажать кнопку SET, когда на экране отображается «StOP SEt», установленное значение Stop Bt начнет мигать. Требуемое значение устанавливается с помощью клавиш со стрелками вверх или вниз, а выбор запоминается повторным нажатием кнопки SET.

Примечание. Значение Stop Bt можно выбрать как 1 или 2.

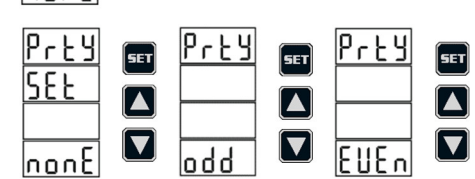

Это меню, в котором выполняются настройки Party в меню RS 485 устройства. Если нажать кнопку SET, когда на экране отображается надпись «PrtY SEt», установленный статус вечеринки начнет мигать. Требуемое значение устанавливается с помощью клавиш со стрелками вверх или вниз, а выбор запоминается повторным нажатием кнопки SET.

.<br>чание. Статус вечеринки можно выбрать как «Нет», «Нечетный» или «Четный»

Это меню, в котором можно задать, изменить и активировать/деактивировать настройки Pn (пароля). Доступ к этому меню осуществляется нажатием кнопки SET на экране «Pin SEt» в меню. На экране появится меню «PIN CHAnGınG». Если пользователь хочет изменить PN, он/она входит в это меню, нажав кнопку SET. Чаз попросит пользователя просмотреть новую ветку. Первая левая цифра нижнего экрана начнет мигать. Используя клавиши со стрелками

вверх и вниз, вводится левая начальная цифра нового pn, а следующая правая цифра перемещается с помощью клавиши SET. После просмотра всех

Это меню, в котором пользователь может установить запрос Pn как активный или пассивный при входе в меню. Пока на экране отображается сообщение «Pın ACtıVe SEt», кнопка SET нажата. Статус включения или выключения активации Pn будет отображаться на экране. Желаемый выбор отмечается клавишами «вверх» или «вниз», а выбор запоминается кнопкой SET.

ПРИМЕЧАНИЕ. Если активация отключена, она будет работать только при входе в меню.<u>Пн не подвергается сомнению</u> , при входе в меню Pn и восстановлении заводских настроекПн подвергается сомнению .

Это меню, в котором устанавливаются времена потребления текущей, активной и полной мощности. Если нажать кнопку SET на экране «dE.t SEt», текущее время запроса появится на экране и начнет мигать. Если значение необходимо изменить, желаемое значение регулируется с помощью клавиш со стрелками вверх или вниз, а выбор снова запоминается с помощью кнопки SET.

ие: 1 минута для времени запроса. 5 мин. 10 минут. 15 мин. 20мин. 30 минут. и 60мин. Вы можете выбрать один из вариантов

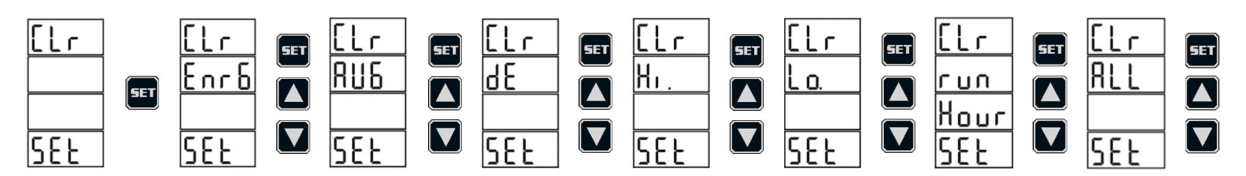

Пока написано «CLr SEt», нажмите кнопку SET, и вы увидите это меню. о), Появятся Run Hour и все значения (ALL). Когда дело доходит до удаления, нажмите кнопку SET, чтобы получить доступ к этому подменю. На экране отобразится текст «нет». Все значения предлагается удалить коллективно, а не по одному.

Fabrika ayarları menüsü:

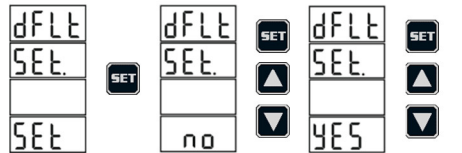

Fabrika ayarlarına dönme menüsü kullanıcının değiş ro меню, в котором отображаются все параметры (настройки трансформатора тока, настройки Demand ayarları vb.) fabrika çıkış ayarlarına döndürməнсорматора напряжения). Пока на экране написано «dFLt SEt», нажмите кнопку SET, чтобы войти в это меню. Если необходимо внести изменения, «ДА» производится клавишами со стрелками вверх или вниз и выхода или возврата в главное меню.Для этого можно нажать клавишу ESC.

 $\overline{2}$ 

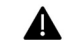

# **UYARILAR VE ÖNLEMLER**

Cihaz sadece ic mekân ve pano tipi montaj icin uvgundur.

Cihaza enerji vermeden önce montaj ve kablolamalarının bağlantı şemasında gösterildiği gibi ve temas problemi yaratmayacaУбедитесь, что это сделано именно так. Предельные значения в таблице технических характеристик устро arasında enerjilendirilmelidir. Aksi durumlarda cihazın besleme koruma devresi, gerilim / akım ölçümleri bozulabilir

Cihazın bağlantıları sadece yetkili kişilerce yapılmalıdır. Bağlantı yapılmadan önce bütün enerjinin kesildiğinden emin olunuz.

Cihazın garantisi 2 (iki) yıldır. Cihazın içini kesinlikle açmayınız arıza durumunda sadece bayi üzerinden veya direkt olarak fab06parurесь в техническую службу, в противном случае гарантия на устройство аннулируется.

Cihazın temizliğini enerjisini kestikten sonra sadece kuru bezle yapınız. Solvent veya Alkol benzeri maddeler kullanmayınız.

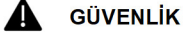

.<br>Подключитель или автоматический выключатель между входами сети и пита

Этот выключатель или автоматический выключатель должен находиться в легкодоступном месте рядом с устройством.

Рабочее напряжение : 36–265 В переменного/постоянного тока ±10 %

Следует отметить, что этот выключатель или автоматический выключатель будет использоваться для отключения устройства от сети.

Эти соответствия должны быть проверены техническим персоналом.

Описанные выше меры предосторожности предназначены для безопасности вас и вашего бизнеса. Производитель не несет ответственности за нежелательные ситуации, которые могут возникнуть в случае невыполнения данного требования.

ТЕХНИЧЕСКИЕ ХАРАКТЕРИСТИКИ И ПАНЕЛИ ВЫПУСКА УСТРОЙСТВА И ПАНЕЛИ  $\cdots$ 

 $\sim$  . . . .

92

3 3 6<br>A GND 6<br>RS 485

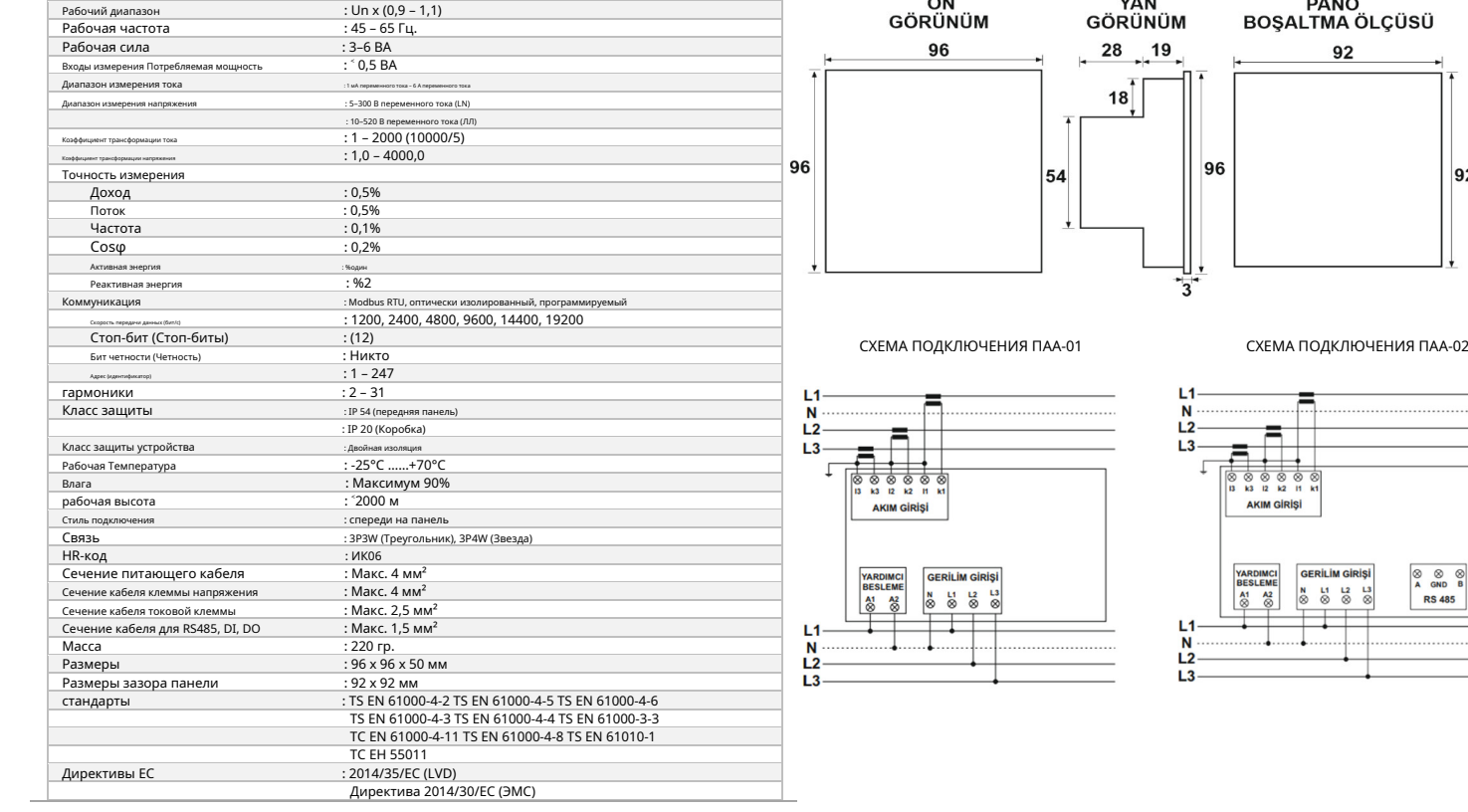

# Заводские значения: Описание этикеток Teknk Blg

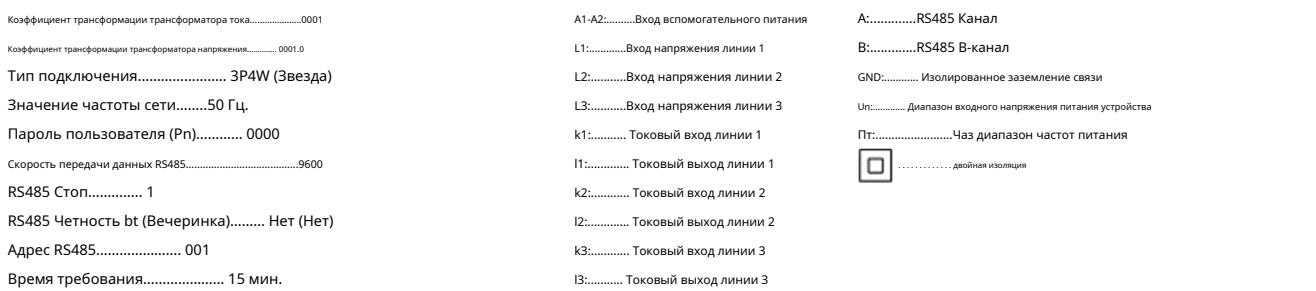

も用 **Q** 

(+90) 232 683 2 444

Техническая поддержка: +(90) 532 483 38 44 1203/11 Sokak No: 5-7 D: 96 Megapol Çarşıkule Halkapınar Mah. ИЗМИР www.provar.com.tr

support@provar.com.tr nfo@provar.com.tr

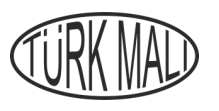

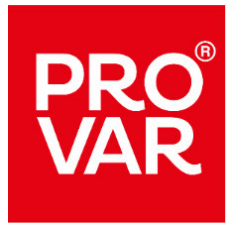

 $C \in$ 

4